# **BIS Help Guides**

**Searching Email Inbox** 

Learn how to search for emails

Written By: Aaron

Searching Email Inbox

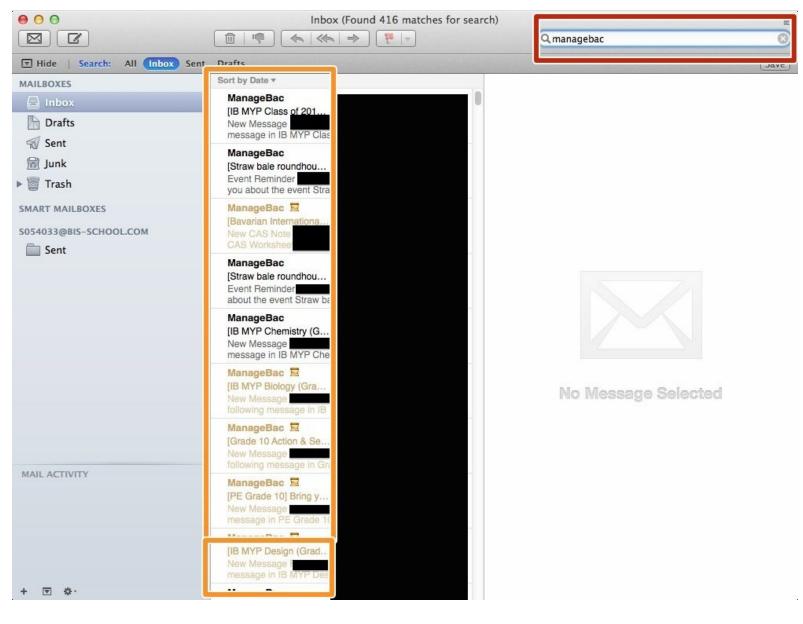

# INTRODUCTION

Learn how to search for emails

## Step 1 — Finding The Mail Application Using Your Search Bar

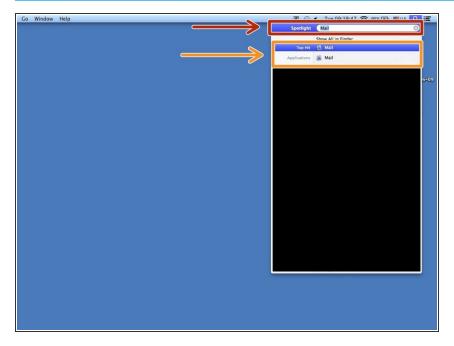

- Type in the search bar "Mail" to find the application
- Click on the "Mail" application to open it

### Step 2 — Searching Your Inbox

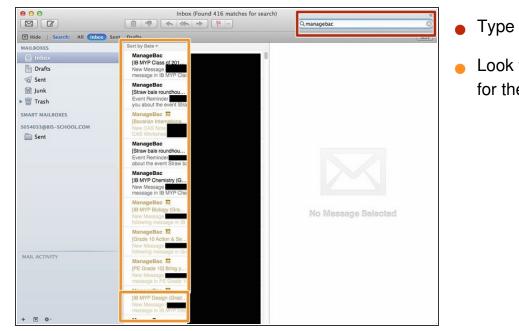

- Type in your search query
- Look through the emails that appear for the one you are looking for